Для представителей Уполномоченной организации

Навигатор дополнительного Образования

# Работа в личном кабинете Уполномоченной организации

Версия 1.0 Сентябрь 2019 года

## Работа в личном кабинете Уполномоченной организации

#### Вход в личный кабинет

- 1. В браузере перейдите на страницу системы управления Навигатором.
- 2. Если вы еще не авторизованы, то откроется страница входа в личный кабинет (рис. 1).

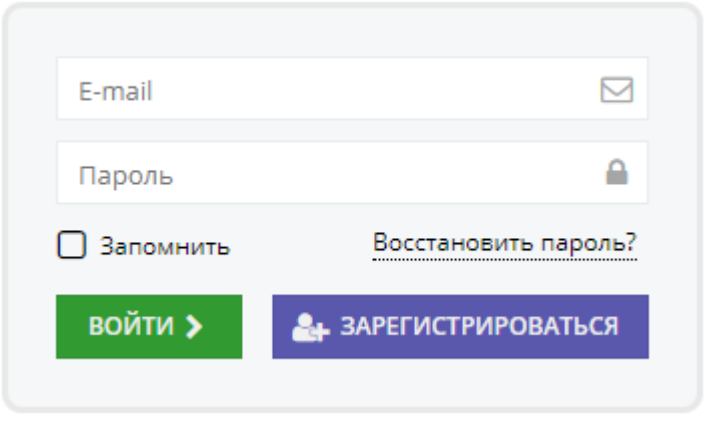

Рисунок 1 – Форма авторизации

3. Для входа в личный кабинет введите свои учетные данные и нажмите кнопку "Войти".

4. Если вы не помните пароль, воспользуйтесь функцией восстановления пароля, кликнув на пункт "Восстановить пароль?".

#### Рабочее пространство системы управления Навигатора

После входа в личный кабинет загружается рабочее пространство (рис. 2).

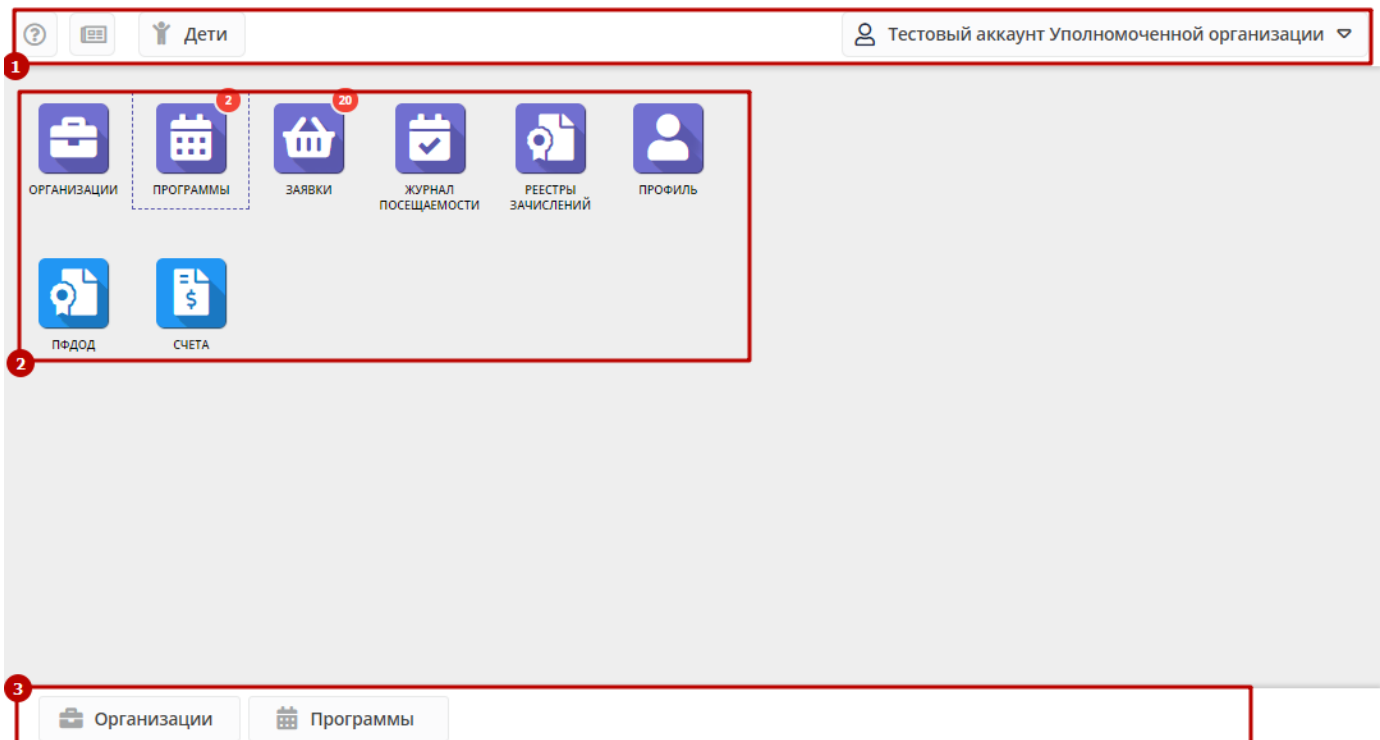

Рабочее пространство состоит из трех частей:

(1) Верхняя панель

Здесь расположены кнопки "Задать вопрос", кнопки просмотра новостей и поиска по детям. Справа находится кнопка с именем вашей учетной записи, нажав на которую можно выйти из Личного кабинета.

(2) Панель инструментов

Содержит кнопки разделов Навигатора.

(3) Область вкладок

Показывает открытые окна разделов и позволяет быстро переключаться между ними.

### Настройка отображения столбцов в разделах Навигатора

Большинство разделов Навигатора представляют собой таблицы с данными (рис. 3). Интерфейс системы управления позволяет при необходимости настроить отображение столбцов в этих таблицах.

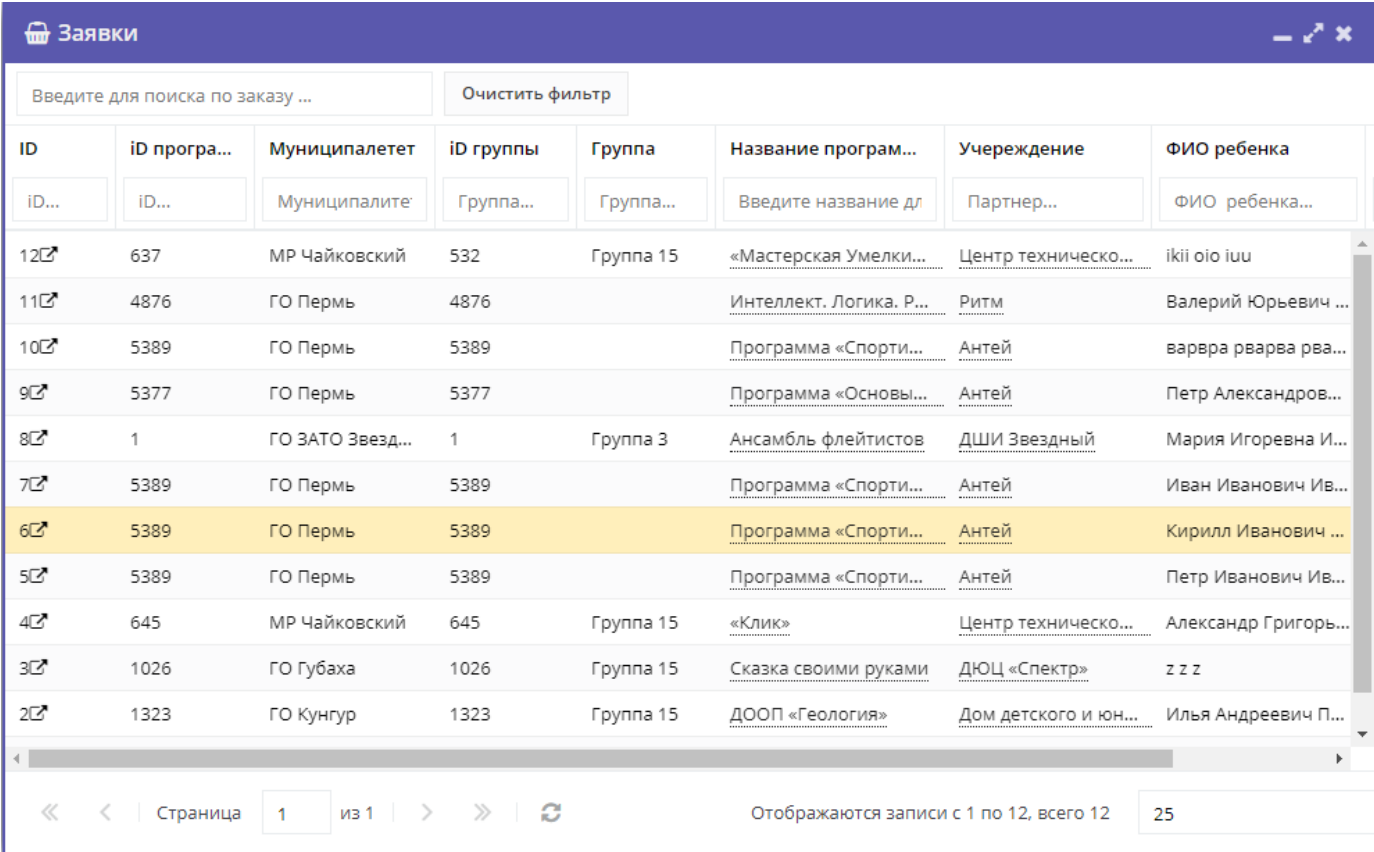

#### Рисунок 3 – Пример табличного интерфейса в разделе "Заявки"

1. Для изменения ширины столбцов перетащите границу столбцов в шапке таблицы на нужное место левой кнопкой мыши.

2. Для изменение порядка отображения столбцов перетащите столбец, зажав левой кнопкой мыши его заголовок. Место, куда столбец можно переместить подсветится зелеными стрелочками (рис. 4).

| <b>兰 Мероприятия</b>                                          |                                                      |                |         |            |                                           |          |                  |  |  |  |  |  |
|---------------------------------------------------------------|------------------------------------------------------|----------------|---------|------------|-------------------------------------------|----------|------------------|--|--|--|--|--|
| + Выгрузить csv<br>+ Создать<br>Введите для поиска по события |                                                      |                |         |            |                                           |          |                  |  |  |  |  |  |
| Теги:                                                         |                                                      |                |         |            |                                           |          | Очистить фильтры |  |  |  |  |  |
| iD                                                            | Название события                                     | Размер группы, | Дартнер | Возраст.   | татус                                     | Карточка | Тип              |  |  |  |  |  |
| iD                                                            | Введите название для поиска                          | Человек        | Партнер | Возраст    | ● Размер группы, чел. 11                  |          | Тип              |  |  |  |  |  |
| 12274                                                         | Интерактивная программа «Три встр                    | от 10 до 30    |         | от 7 до 11 | Опубликовано                              | Мероприя |                  |  |  |  |  |  |
| 12273                                                         | Выпускной для учеников начальной                     | от 1 до 25     |         | от 7 до 10 | Опубликовано                              | Мероприя | праздничн        |  |  |  |  |  |
| 12271                                                         | Миссия «Станция Марс»                                | от 1 до 40     |         | от 7 до 10 | Опубликовано                              | Мероприя | игра, квест      |  |  |  |  |  |
| 12266                                                         | День рождения в Учебном Центре М                     | от 1 до 24     |         | от 3 до 17 | Опубликовано                              | Мероприя | День рожд…       |  |  |  |  |  |
| 12261                                                         | Выпускной для начальной школы «Ф                     | от 6 до 30     |         | от 10 до   | Опубликовано                              | Мероприя | праздничн        |  |  |  |  |  |
| 12253                                                         | Квест «Вы не поверите!»                              | от 5 до 30     |         | от 9 до    | Опубликовано                              | Мероприя | игра, квест      |  |  |  |  |  |
| 12252                                                         | Сплав-приключение «Угра – тайна ге                   | от 1 до 20     |         | от 12 до   | Опубликовано                              | Лагерь   |                  |  |  |  |  |  |
| 12251                                                         | Летние смены в научном лагере «Экс                   | от 1 до 8      |         | от 7 до 19 | Опубликовано                              | Лагерь   |                  |  |  |  |  |  |
| 12249                                                         | Интерактивное мероприятие «Город                     | от 16 до 30    |         | от 8 до 12 | Опубликовано                              | Мероприя | лекция,Сп        |  |  |  |  |  |
| 12244                                                         | Полимерный мастер-класс                              | от 1 до 30     |         | от 6 до 13 | Опубликовано                              | Мероприя | мастер-кл        |  |  |  |  |  |
| 12240                                                         | Смена «Чудо Химия» летнего городс                    | от 1 до 20     |         | от 5 до 11 | Опубликовано                              | Лагерь   |                  |  |  |  |  |  |
| 12235                                                         | Смена «Магия Физики» летнего горо                    | от 1 до 20     |         | от 5 до 11 | Опубликовано                              | Лагерь   | лагерь           |  |  |  |  |  |
| 12234                                                         | Мастер-класс «Неувядающие гвозди                     | от 10 до 30    |         | от 7 до 30 | Опубликовано                              | Мероприя |                  |  |  |  |  |  |
| 0.000<br>≪                                                    | из 85<br>$\rightarrow$<br>Страница<br>$\overline{1}$ | ø<br>$\gg$     |         |            | Отображаются записи с 1 по 25, всего 2123 |          | 25<br>▼          |  |  |  |  |  |

Рисунок 4 – Место, куда будет перемещен столбец

3. Для сортировки таблицы щелкните по заголовку столбца. Один щелчок отсортирует таблицу по этому столбцу по возрастанию. Повторный щелчок сделает сортировку по убыванию.

4. Чтобы скрыть или отобразить столбец, наведите курсор на заголовок столбца (рисунок 5). Щелкните по появившейся стрелочке выпадающего меню (1). В меню выберите пункт "Столбцы" (2) и установите галочками, какие столбы будут отображаться (3).

| <b>A</b> Мероприятия<br>– J x                                 |                                                                                |                         |                                       |    |                                           |           |                  |  |  |  |
|---------------------------------------------------------------|--------------------------------------------------------------------------------|-------------------------|---------------------------------------|----|-------------------------------------------|-----------|------------------|--|--|--|
| + Выгрузить csv<br>+ Создать<br>Введите для поиска по события |                                                                                |                         |                                       |    |                                           |           |                  |  |  |  |
|                                                               |                                                                                |                         | $\overline{\mathsf{v}}$<br>iD         |    |                                           |           |                  |  |  |  |
| Теги:<br>11                                                   |                                                                                |                         | $\overline{\vee}$<br>Название события |    |                                           |           | Очистить фильтры |  |  |  |
| iD                                                            | Название события<br>Партнер                                                    | $\triangledown$         | Партнер                               | ы. | Статус                                    | Карточка  | Тип              |  |  |  |
| iD                                                            | Îå<br>Сортировать по возрастанию<br>Введите название для поиска                | □                       | Категория важности                    |    | Опубли $\mathbf{x}$ $\sim$                | Карточн ▼ | Тип              |  |  |  |
| 12274                                                         | $1\frac{A}{2}$<br>Сортировать по убыванию<br>Интерактивная программа «Три встр |                         | Статус партнера                       |    | Опубликовано                              | Мероприя  |                  |  |  |  |
| 12273                                                         | <b>П Столбцы</b><br>Выпускной для учеников начальной                           |                         | Мин. Цена                             |    | Опубликовано                              | Мероприя  | праздничн        |  |  |  |
| 12271                                                         | Миссия «Станция Марс»                                                          |                         | Скидка                                |    | Опубликовано                              | Мероприя  | игра, квест      |  |  |  |
| 12266                                                         | День рождения в Учебном Центре М                                               |                         | Промокод                              |    | Опубликовано                              | Мероприя  | День рожд        |  |  |  |
| 12261                                                         | Выпускной для начальной школы «Ф                                               | Ω                       | <b>Расписание</b>                     |    | Опубликовано                              | Мероприя  | праздничн        |  |  |  |
| 12253                                                         | Квест «Вы не поверите!»                                                        | $\triangledown$         | Возраст, лет                          |    | Опубликовано                              | Мероприя  | игра, квест      |  |  |  |
| 12252                                                         | Сплав-приключение «Угра - тайна ге                                             | $\triangledown$         | Размер группы, чел.                   |    | Опубликовано                              | Лагерь    |                  |  |  |  |
| 12251                                                         | Летние смены в научном лагере «Экс                                             | $\triangledown$<br>☑    | Статус                                |    | Опубликовано                              | Лагерь    |                  |  |  |  |
| 12249                                                         | Интерактивное мероприятие «Город                                               |                         | Карточка<br>Раздел                    |    | Опубликовано                              | Мероприя  | лекция, Сп       |  |  |  |
| 12244                                                         | Полимерный мастер-класс                                                        |                         | На модерации с                        |    | Опубликовано                              | Мероприя  | мастер-кл        |  |  |  |
| 12240                                                         | Смена «Чудо Химия» летнего городс                                              |                         | Город                                 |    | Опубликовано                              | Лагерь    |                  |  |  |  |
| 12235                                                         | Смена «Магия Физики» летнего горо                                              | $\overline{\mathsf{v}}$ | Тип                                   |    | Опубликовано                              | Лагерь    | лагерь           |  |  |  |
| 12234                                                         | Мастер-класс «Неувядающие гвозди                                               |                         | Выездное                              |    | Опубликовано                              | Мероприя  |                  |  |  |  |
| 0.000                                                         |                                                                                |                         |                                       |    |                                           |           |                  |  |  |  |
| ≪                                                             | из 85<br>$\gg$<br>Страница<br>$\overline{1}$                                   |                         | Удалено<br>Дата создания              |    | Отображаются записи с 1 по 25, всего 2123 |           | 25               |  |  |  |

Рисунок 5 – Управление отображением столбцов

#### Просмотр сведений

1. Перейдите в нужный раздел, щелкнув по его кнопке на панели инструментов (рис. 6).

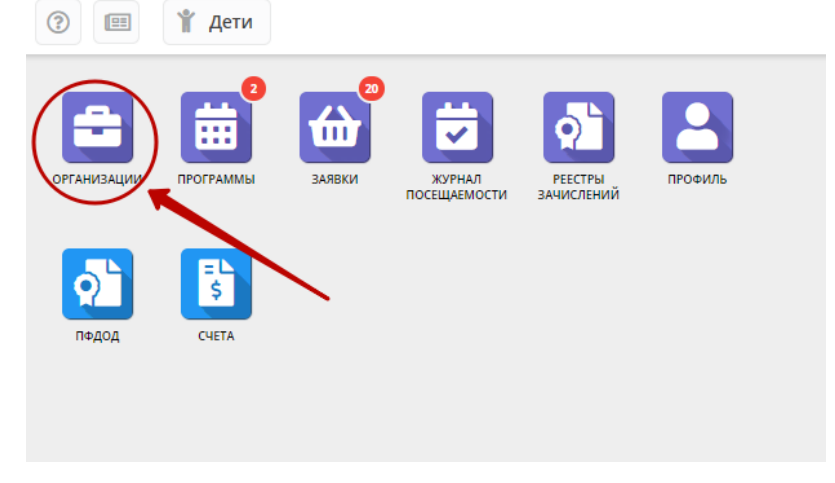

Рисунок 6 – Переход в раздел

2. В открывшемся окне в виде таблицы отобразится список записей выбранного данного раздела.

Найдите интересующую вас запись, пролистывая список, либо при помощи строки поиска (рис. 7). Для просмотра подробной информации дважды щелкните по строке записи в списке.

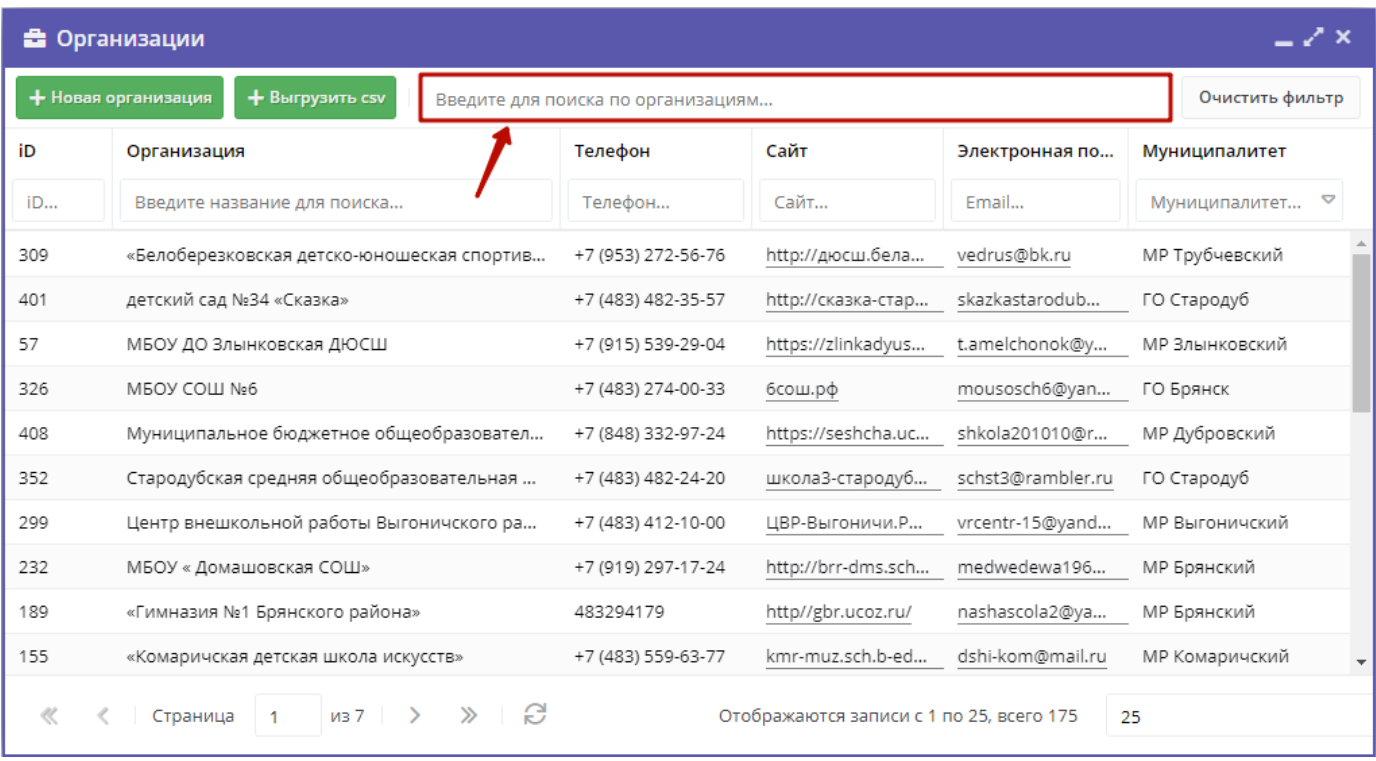

Рисунок 7 – Поиск по разделу

3. Откроется карточка с подробной информации – экранная форма из одной или нескольких вкладок с полями (рис. 8). Карточки разных разделов различаются.

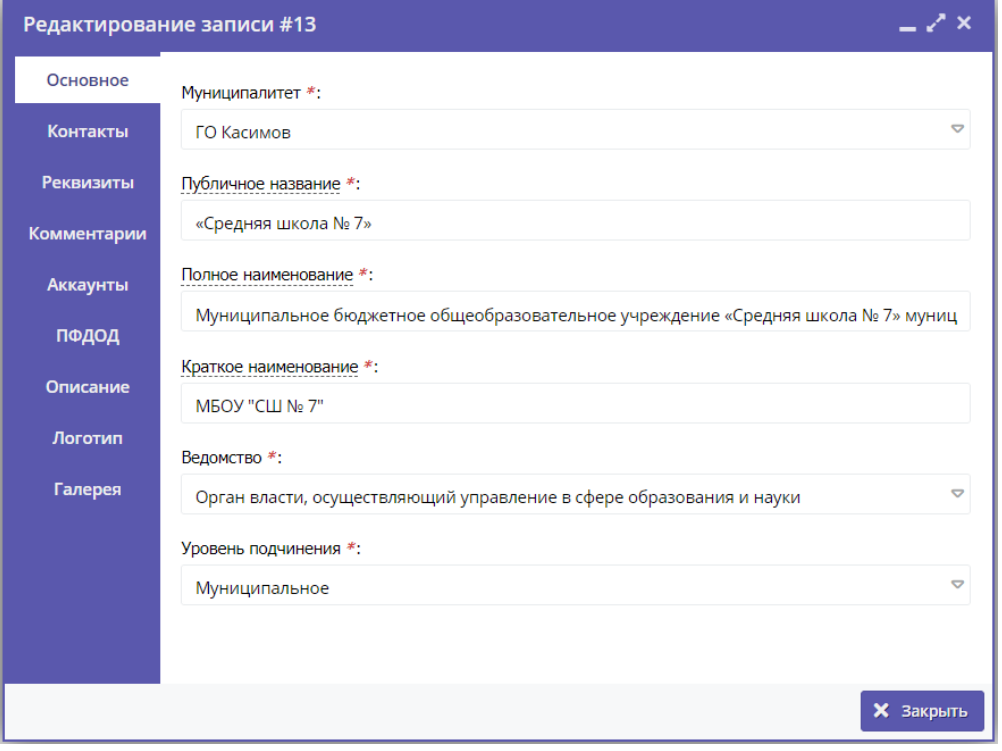

Рисунок 8 – Пример карточки организации дополнительного образования

#### Разделы Навигатора

- Организации информация об организациях дополнительного образования;
- Программы опубликованные в Навигаторе учебные программы;
- Заявки заявки на обучение;
- Журнал посещаемости информация об учебных группах, расписании и посещаемости занятий детьми;
- Реестры зачислений сведения о зачислении/отчислении детей на/с обучения;
- Профиль настройки профиля вашей организации;
- ПФДОД параметры системы ПФДОД;
- Счета управление счетами на оплату услуг.

#### Выгрузка отчетов

- 1. Перейдите в раздел, по которому нужно выгрузить отчет.
- 2. В окне раздела нажмите кнопку меню (рис. 9) и выберите пункт "Выгрузить CSV"

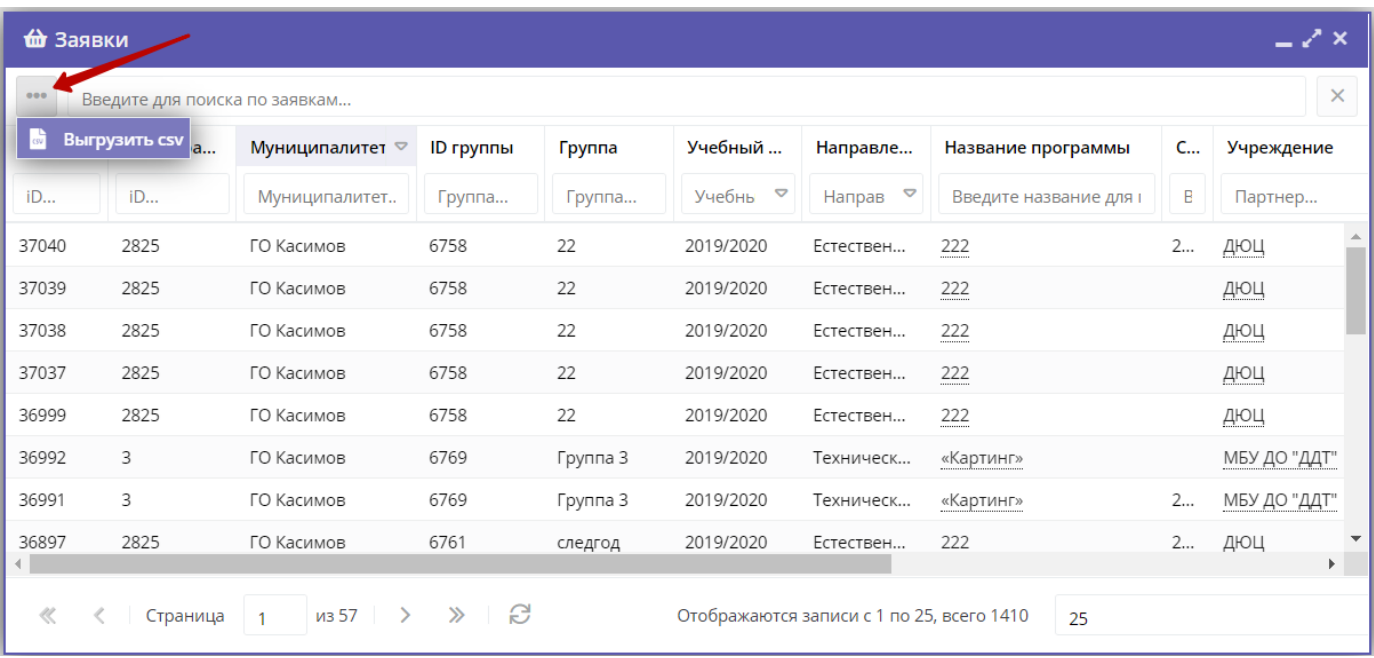

Рисунок 9 – Выгрузка отчета по данным раздела

3. Отчет будет сформирован в виде Excel-файла и отправлен вам на электронную почту.